**Oracle und Postgres Zusammenspiel und Backup/Recovery AOUG Breakfast - 22.02.2019 Roland Stirnimann**

#### **@rstirnimann\_ch**

BASEL BERN BRUGG BUCHAREST DÜSSELDORF FRANKFURT A.M. FREIBURG I.BR. GENEVA HAMBURG • COPENHAGEN • LAUSANNE • MANNHEIM • MUNICH • STUTTGART • VIENNA • ZURICH

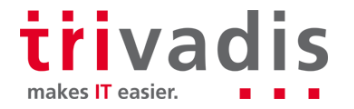

**Trivadis** 

makes IT

easier.

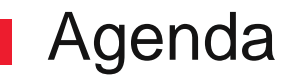

- **1. Postgres mit Oracle verbinden** Anwendungsbeispiele **■ Tools** ■ Oracle Foreign Data Wrapper
- **2. Backup und Restore** Backup Funktionalität in Postgres Vergleich zu Oracle ■ 3rd Party Backup-Tools

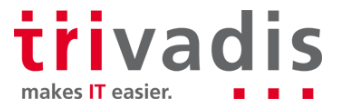

# **Postgres mit Oracle verbinden**

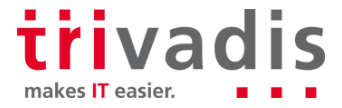

3 22.02.2019 AOUG Breakfast - Oracle and Postgres

# Anwendungsbeispiele

#### **RDBMS Wechsel, Migration**

- Migration von Oracle nach Postgres
	- Struktur
	- Daten
- Einmaliger Vorgang (Projekt)
- Applikation nicht vergessen!
	- Konnektivität (Treiber)
	- Persistenz Layer

#### **Permanenter Datenaustausch**

- Postgres liest oder schriebt Daten von/nach Oracle
- Permanent bestehende Verbindung
- Postgres als Daten-Proxy, z.B. zum Visualisieren von Daten mit Grafana (Daten-Pull)
- Dedizierte DML Operationen in zentrale Oracle Datenbank

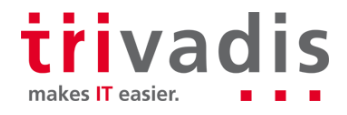

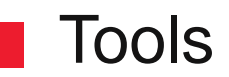

#### **RDBMS Wechsel, Migration**

 $\blacksquare$  EDB Migration Toolkit

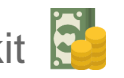

- orafce Oracle Funktionen in Postgres
- ora2pg Perl Modul für Export von Daten und Struktur
	- ora\_migrator verwendet Oracle FDW

#### **Permanenter Datenaustausch**

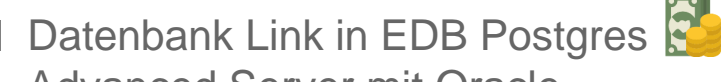

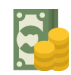

Advanced Server mit Oracle Kompatibilitätsmodus

- Oracle Foreign Data Wrapper (FDW) für Postgres (OCI)
- Golden Gate (ODBC) nur Delivery

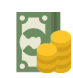

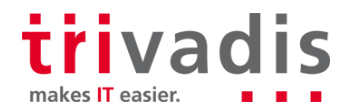

# Oracle Foreign Data Wrapper

- Postgres Server Extension n.
- SQL/MED basierender Foreign Data Wrapper für Oracle
- Transparenter Zugriff auf Oracle Tabellen/Views als wären sie lokal
- Entwickler Laurenz Albe [https://github.com/laurenz/oracle\\_fdw](https://github.com/laurenz/oracle_fdw)
- Open Source
- Linux and Windows Supported

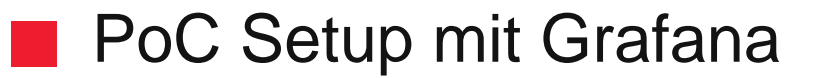

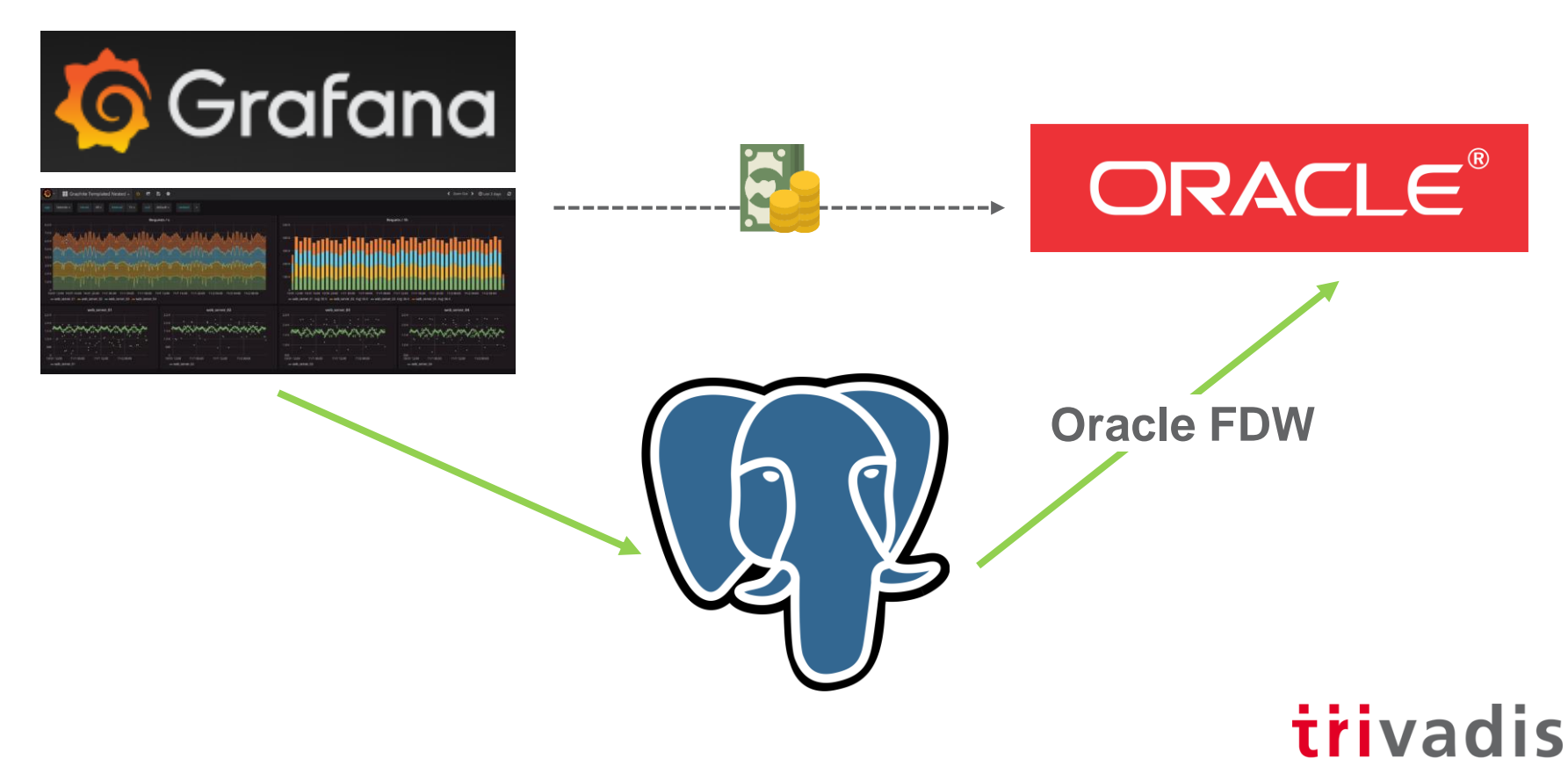

makes IT easier.

#### Oracle Client

■ Oracle Instant Client mit SDK Package als OS User postgres

**cd /opt/oracle/product unzip instantclient-basic-linux.x64-18.3.0.0.0dbru.zip unzip instantclient-sdk-linux.x64-18.3.0.0.0dbru.zip unzip instantclient-sqlplus-linux.x64-18.3.0.0.0dbru.zip**

■ Erforderliche Variablen setzen (.bash\_profile) und Verbindungstest

**export ORACLE\_HOME=/opt/oracle/product/instantclient\_18\_3 export LD\_LIBRARY\_PATH=\${ORACLE\_HOME}:\${LD\_LIBRARY\_PATH} export PATH=\${PATH}:\${ORACLE\_HOME}**

**sqlplus orauser/pw@//ldb04:1521/REPO1.world**

makes IT easier

## **Installation oracle fdw**

■ Postgres Development Package ist erforderlich für Header Dateien

**yum install postgresql10-devel**

■ oracle\_fdw Extension installieren und Postgres neu starten (Library laden!)

```
cd /tmp
tar -xvzf oracle_fdw-ORACLE_FDW_2_1_0.tar.gz
cd oracle_fdw-ORACLE_FDW_2_1_0
make
make install
pg_ctl restart
```
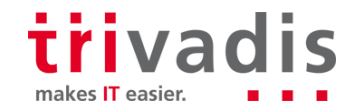

# Postgres Server Extension erstellen

■ Foreign Data Wrapper Extension bezieht sich auf ein Oracle Home

```
psql
create extension oracle_fdw;
select oracle_diag();
oracle fdw 2.1.0, PostgreSQL 10.5, Oracle client 18.3.0.0.0,
ORACLE_HOME=/opt/oracle/product/instantclient_18_3
\dx
                      List of installed extensions
   Name | Version | Schema | Description
    ------------+---------+------------+----------------------------------------
 oracle fdw | 1.1 | public | foreign data wrapper for Oracle access
```
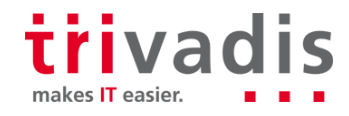

# **Foreign Server und User Mapping**

**Ein Foreign Server bezieht sich auf eine Oracle Instanz** 

```
create server oradb_repo1 foreign data wrapper oracle_fdw
options (dbserver '//ldb04:1521/REPO1.world' );
```
■ Ein User Mapping bezieht sich auf einen Oracle Benutzer

**create user mapping for postgres server oradb\_repo1 options (user 'TVDCAPMAN', password 'abc');**

**TIPP: Gross-/Kleinschreibung beachten für Oracle Namen**

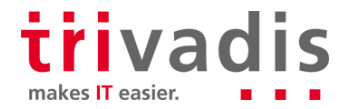

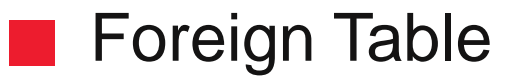

■ Foreign Table entspricht einer Oracle Tabelle oder View

■ Weitere Optionen (options) verfügbar, z.B. readonly

```
create foreign table DATABASE_STAT (
STAT_ID numeric OPTIONS (key 'true') not null,
SNAP_ID numeric OPTIONS (key 'true') not null,
VALUE numeric not null,
RAC_FACTOR numeric
)
server oradb_repo1 options (schema 'TVDCAPMAN', table
'DATABASE_STAT');
select count(*) from database_stat;
```
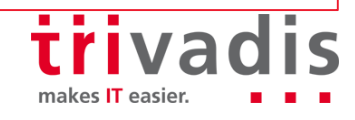

# Postgres Dictionary Views und Berechtigungen

Dictionary Views in Postgres

- $-$  pg foreign data wrapper  $\dx$  und  $\de{$ w
- pg\_foreign\_server \des
- pg foreign table  $\det$  und  $\det$
- pg\_user\_mapping und pg\_user\_mappings (View) \deu
- **Example 2** Erforderliche Privilegien in Oracle Schema
	- CREATE SESSION
	- SELECT Privileg auf v\$sql und v\$sql\_plan für EXPLAIN VERBOSE
	- Berechtigung auf gewünschte Applikationstabellen

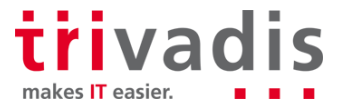

## Gut zu wissen…

■ PL/SQL Tabellen Funktionen sind nicht unterstützt für Abfragen

- Postgres Tabelle kann mehr oder weniger Spalten besitzen
- Für UPDATE und DELETE muss die KEY Klausel definiert sein
- Datentypen müssen korrekt übersetzt werden, z.B.
	- CLOB zu TEXT
	- NUMBER zu NUMERIC
- Push Down von WHERE, ORDER BY und JOIN Operationen
- Statistiken auf Foreign Tables können erstellt werden mit ANALYZE
- IMPORT FOREIGN SCHEMA Funktion für Strukturübernahme

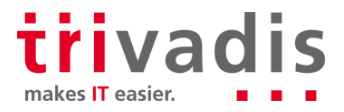

# **Backup und Restore**

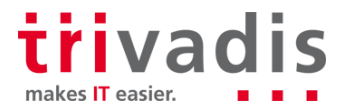

15 22.02.2019 AOUG Breakfast - Oracle and Postgres

# Backup und Restore in Postgres Übersicht

- Logische Sicherung (SQL Dump) Data Pump in Oracle
- Restore einzelner Objekte aber ohne Recovery
- Vier Formate: plain (default), custom, directory und tar  $(-$ format=p $|c|d|t)$
- Physikalische Sicherung RMAN in Oracle
	- Base Backup inkl. WAL Logs
	- Zwei Formate: plain (default) und tar  $(-$ -format p|t)
	- Filesystem Backup mit low-level API
- Point-in-Time-Recovery
- Timelines analog Inkarnationen in Oracle

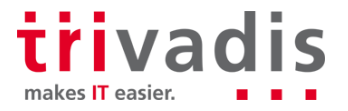

# Basis-Funktionalität in Postgres

- Logische Sicherung
- pg\_dump
- pg\_dumpall (ganzer Cluster)
- Logische Wiederherstellung
	- psql (plain Format)
	- pg\_restore
- Physikalische Sicherung
	- pg\_basebackup
	- Low-level API (start/stop Backup)
	- Betriebssystem-Befehle
- Physikalische Wiederherstellung
	- Betriebssystem-Befehle

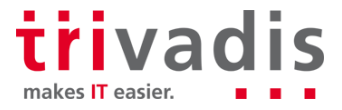

# Write-Ahead Logging - WAL

- Standardmässig unter \$PGDATA in pg\_wal oder pg\_xlog (Version < 10)
- Parameter wal level, archive\_mode und archive\_command setzen (postgresql.conf)
- Standardgrösse 16MB pro WAL Log (änderbar via initdb)
- WAL Sequence Number analog Log Sequence in Oracle
- Jeder WAL Eintrag kriegt eine Log Sequence Number (LSN)
	- Byte Offset im WAL Log für den Eintrag
	- Erhöht sich mit jedem Eintrag
	- Checkpoints schreiben dirty Blocks vom Buffer in die Datendateien
	- Log wird für Instanz-Recovery nicht mehr gebraucht (recycle oder löschen)
	- Gleiches Prinzip wie in Oracle

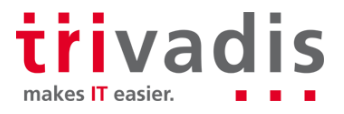

# **NAL Archivierung - Konfiguration**

■ Log Switch erzwingen und WAL Logs mit Sequence Number

```
select pg_switch_wal(); -- < v10 pg_switch_xlog()
```
**ls -1r /u01/pgdata2/pg\_wal/** 0000000100000001000000**2C**

■ WAL Parameter setzen und Cluster neu starten

```
vi $PGDATA/postgresql.conf
wal_level=replica
archive_mode=on
archive_command=<OS Command>
```
**pg\_ctl restart –D \$PGDATA**

# **NAL Archivierung im Detail**

■ archive command darf ein existierendes Log nicht überschreiben (**test**)

Return Code muss 0 sein wenn copy erfolgreich war

**archive\_command = 'test ! -f /archbck/%f && cp %p /archbck/%f'**

# test ! -f /archbck/0000001000000A900000065 && cp pg\_wal/0000001000000A900000065 /archbck/0000001000000A900000065

■ WAL Dateien bleiben stehen, wenn archive command fehlschlägt

■ Kann zu Stillstand führen → Panic Shutdown aber kein Datenverlust

scp: /pgbackup/pgdata1/archived\_wals/0000010000000000000002: No such file or directory 2019-02-18 21:01:10 CET LOG: archive command failed with **exit code 1**

## Tablespaces in Postgres

Postgres hat zwei Tablespaces, die beim initialisieren des Clusters angelegt werden

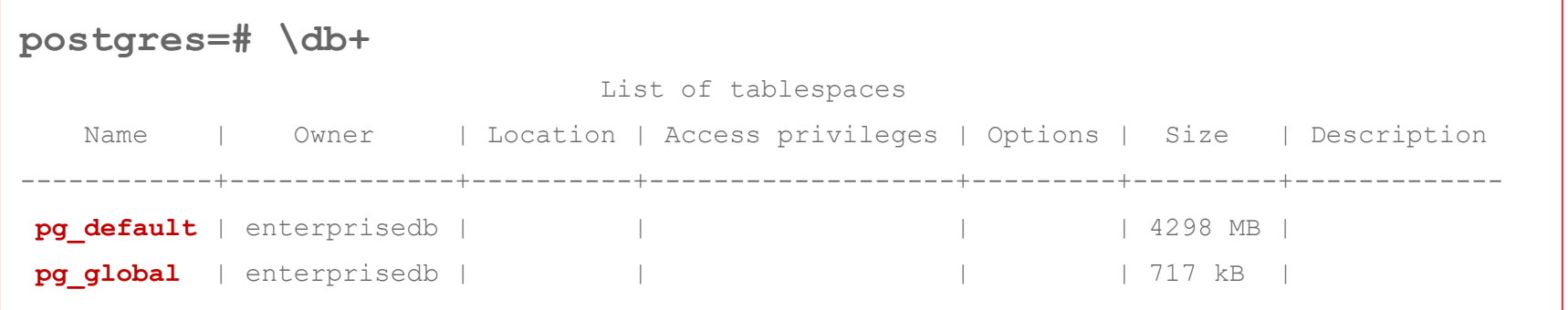

Tablespaces können irgendwo liegen und brauchen somit ein Verzeichnis

**mkdir /u01/tablespaces chown enterprisedb:enterprisedb /u01/tablespaces**

makes IT easier.

#### **Tablespaces anlegen**

**Einen neuen Tablespace anlegen in Postgres** 

```
create tablespace data_app1 location '/u01/tablespaces';
```
**ls -Gg \$PGDATA/pg\_tblspc** lrwxrwxrwx 1 16 Feb 19 22:38 24647 -> **/u01/tablespaces**

**ls -Gg /u01/tablespaces** drwx------ 2 4096 Feb 19 22:38 **PG\_10\_201707211**

**Eine Tabelle erstellen im neuen Tablespace** 

**create table mytbl (a int) tablespace data\_app1;**

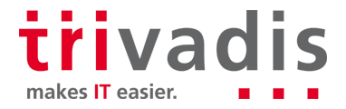

## **Tablespaces Backup - Plain Format**

■ Ein plain Backup muss --tablespace-mapping Option verwenden

```
pg_basebackup -D backup --format p
```
pg basebackup: directory "/u01/tablespaces" exists but is not empty pg basebackup: removing contents of data directory "backup/"

**pg\_basebackup -D backup --format p \ --tablespace-mapping /u01/tablespaces=\$HOME/backup/tablespaces**

■ Der Link wird beim Backup auf die neue Lokation umgesetzt

**ls -l backup/pg\_tblspc backup/tablespaces** lrwxrwxrwx 1 37 Feb 21 11:05 24647 -> **/home/enterprisedb/backup/tablespaces** drwx------ 3 4096 Feb 21 11:05 **PG\_10\_201707211**

makes IT easier

## Tablespaces Backup - Tar Format

■ Ein Tar Backup erstellt pro benutzerdefinierter Tablespace eine Tar-Datei

**pg\_basebackup -D backup --format t**

Diese Dateien liegen im Backup Verzeichnis a s

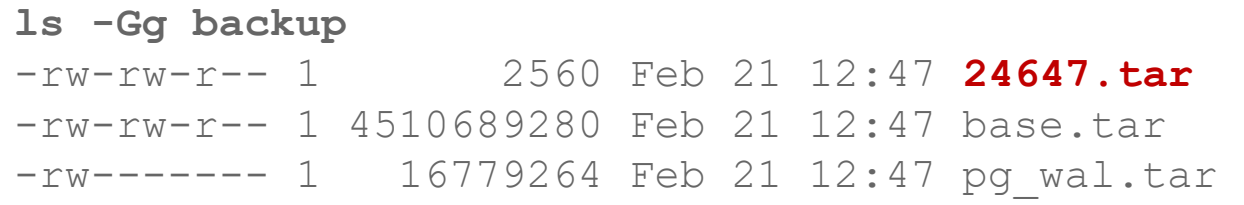

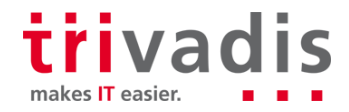

#### Tablespaces Restore

Restore im **Plain** Format kann 1:1 verwendet werden

- Zurückholen vom Backup Storage/Tape
- Tablespace-Pfad ist bereits korrigiert während Backup Vorgang
- Restore im **Tar** Format muss an den richtigen Stellen entpackt werden
	- Entpacken nach \$PGDATA
	- Entpacken der Tablespaces Tar Dateien an entsprechende Lokation
	- Remapping während Restore ist möglich (siehe tablespace\_map Datei in base.tar)

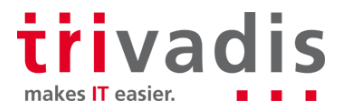

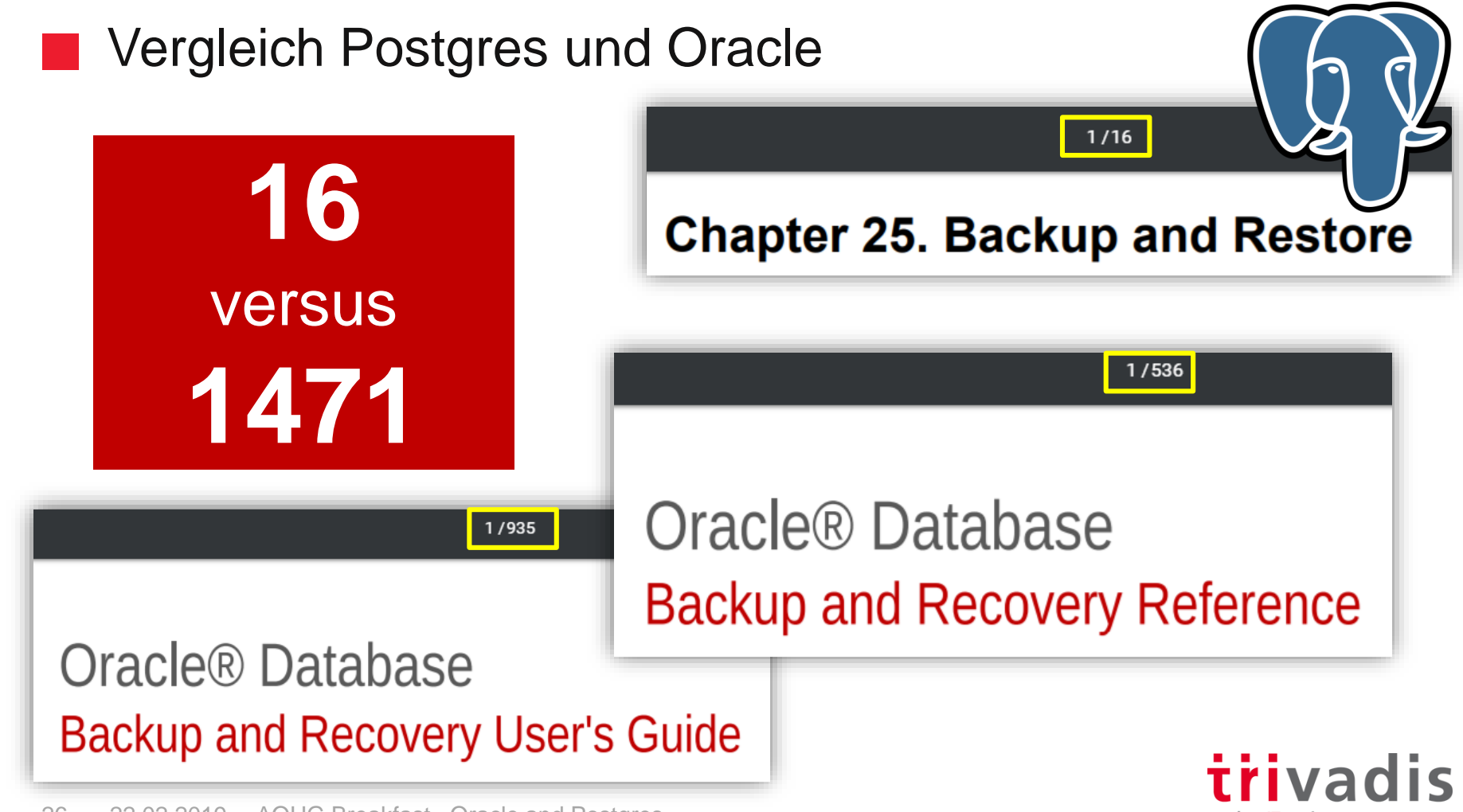

makes IT easier

26 22.02.2019 AOUG Breakfast - Oracle and Postgres

# Was hat Community Postgres nicht?

- RMAN ähnliches Tool
- Repository mit Metadaten (Catalog) und Backup Management
- Parallelisierung
- Flashback
- Dedizierte Restore und Recovery Kommandos
- Recovery einzelner Teile wie Datendatei/Tablespace oder Blöcke
- Datenbank-Duplizierung

#### **ABER, brauchen wir diese erweiterten Funktionen wirklich immer!**

Backup/Restore Basis-Funktionalität klappt in Postgres einwandfrei.

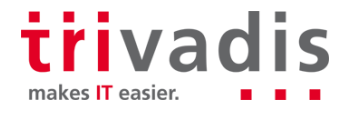

## 3rd Party Backup-Tools

■ BART von Enterprise DB (EDB Postgres Advance Server) - Kostenpflichtig

- Einziges Tool mit inkrementellem Backup auf Block Level
- Long-Term Backups mit Keep Option und Catalog
- **pgBackRest** von Crunchy Data MIT License
- Inkrementelles/differentielles Backup auf Basis von geänderten Dateien
- Restore einzelner Datenbanken
- **Barman** von 2ndQuadrant GNU General Public License 3
- Inkrementelles Backup auf Basis von geänderten Dateien mit Hard Links
- Backup Management und automatisches Löschen

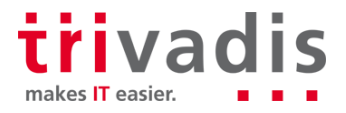

# EDB Backup und Recovery Tool - BART

- Vereinfachte Backup und Recovery Administration für EDB Postgres Advanced Server und Postgres (Community Version)
- Online full base backups and block-level incremental backups
- Backup and recovery management of the database servers
- Centralized catalog for backup metadata
- Retention policy support for defining and managing backups
- Verifies backup data with checksums
- Simplifies the point-in-time recovery process

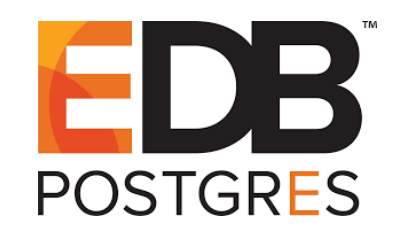

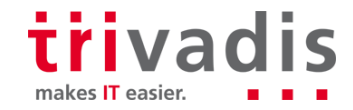

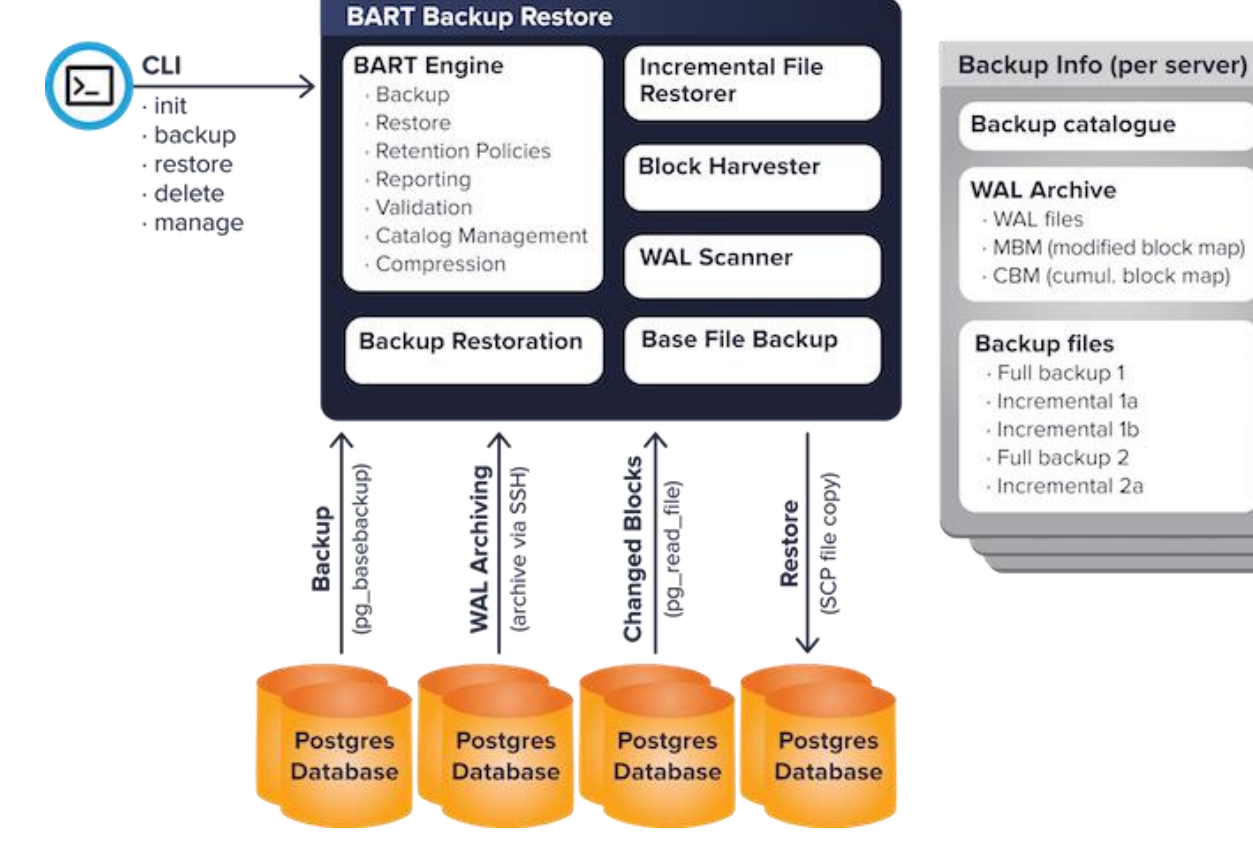

EDB **POSTGRES** 

trivadis

makes IT easier.

30 22.02.2019 AOUG Breakfast - Oracle and Postgres

#### BART Installation

■ Download und Konfiguration vom EDB Repository [\(http://yum.enterprisedb.com/\)](http://yum.enterprisedb.com/)

```
rpm -ivh /tmp/edb-repo-latest.noarch.rpm
# EDB Repository Login einfügen
vi /etc/yum.repos.d/edb.repo
yum install edb-bart
```
**BART Benutzer erstellen** 

**mkdir /u02/pgbackup useradd bartuser passwd bartuser chown bartuser:bartuser /u02/pgbackup/**

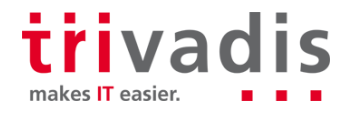

# BART Host-Konfiguration

- /usr/edb/bart/bin zu \$PATH hinzufügen
- \$LD\_LIBRARY\_PATH ergänzen mit einem \$PGHOME/lib Verzeichnis
- SSH Keys austauschen zwischen bartuser und postgres Benutzer
- **BART Host-Konfiguration** erstellen unter /usr/edb/bart/etc/bart.cfg

#### **[BART]**

```
bart host= bartuser@192.168.2.100
backup path = /u02/pqbackup
pg_basebackup_path = /u00/app/enterprisedb/product/10.5/bin/pg_basebackup
logfile = /home/bartuser/bart.log
scanner logfile = /home/bartuser/bart scanner.log
thread count = 8
```
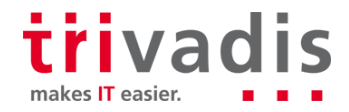

# Instanz-Zugriff konfigurieren für BART

.pgpass Datei erstellen auf **BART Host** für remote Instanz-Zugriff ohne Passwort

**vi ~/.pgpass** 192.168.2.100:5444:\*:repuser:edb 192.168.2.100:5445:\*:repuser:edb **chmod 600 ~/.pgpass**

■ Postgres Benutzer erstellen und pg\_hba.conf anpassen auf Postgres Server

**create user repuser superuser password 'edb';**

**vi /u01/pgdata1/pg\_hba.conf** host template1 repuser 192.168.2.0/24 md5 host replication repuser 192.168.2.0/24 md5

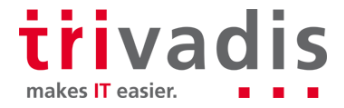

## **BART Instanz-Konfiguration**

#### **Pro Instanz eine Konfiguration** erstellen auf BART Host in bart.cfg Datei

```
[LDB04_PGDATA2]
host = 192.168.2.100port = 5445user = repuser
backup name = bck pgdata2 %year-%month-%day %hour-%minute-%second
retention policy = 2 BACKUPS
xlog method = fetch
copy wals during restore = enabled
cluster owner = enterprisedb
description = "Production Server - pgdata1 10.5"
allow incremental backups = enabled
remote host = enterprisedb@192.168.2.100
tablespace_path=24647=/u01/tablespaces
```
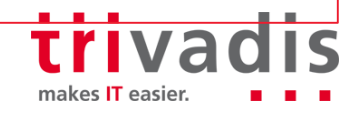

# BART initialisieren und validieren

Bart Catalog initialisieren

Host- und Instanz-Konfiguration validieren

**bart init bart CHECK-CONFIG bart CHECK-CONFIG -s ldb04\_pgdata2 bart show-servers**

Bart Scanner starten damit inkrementelle Backups erstellt werden können

- Scannt WAL Logs nach Änderungen und merkt sich die Blöcke
- Analog Block Change Tracking in Oracle (modified block map Datei)

makes IT easier

**bart-scanner --daemon**

# BART Backup durchführen und anzeigen

■ Full und inkrementeller Backup erstellen

```
bart backup -s ldb04_pgdata2 -z --backup-name "initial_full"
bart backup -s ldb04_pgdata2 -Fp --backup-name "inc_01" \
  --parent "initial_full"
```
 $\blacksquare$  Backups anzeigen

**bart show-backups bart show-backups -s ldb04\_pgdata2 -i "inc\_01" -t**

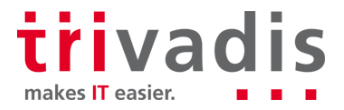

36 22.02.2019 AOUG Breakfast - Oracle and Postgres

#### Instanz-Restore mit BART

```
■ Es wurde komplett alles gelöscht in $PGDATA
```
Optional kann mit -g Wiederherstellungszeitpunkt definiert werden

```
bart RESTORE -s ldb04_pgdata2 -i "initial_full" \
  -p /u01/pgdata2 -t 1
INFO: restoring backup 'initial_full' of server 'ldb04_pgdata2'
INFO: base backup restored
INFO: copying WAL file(s) to enterprisedb@192.168.2.100:/u01/pgdata2/archived_wals
INFO: creating recovery.conf file
INFO: archiving is disabled
INFO: permissions set on $PGDATA
INFO: restore completed successfully
pg_ctl start –D $PGDATA
```
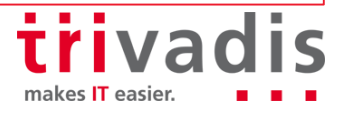

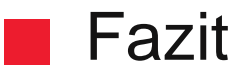

Oracle bleibt in Sachen Features unerreicht

BART bietet jedoch einiges an Komfort gegenüber pg\_basebackup

- Details zu Backups können angezeigt werden
- Restore Befehl kopiert erforderliche Dateien zurück
- tablespace\_map und recovery.conf Dateien werden generiert
- Ahnliche Unterstützung bieten auch die beiden anderen 3rd Party Tools

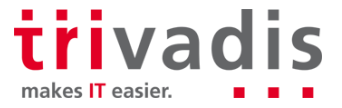

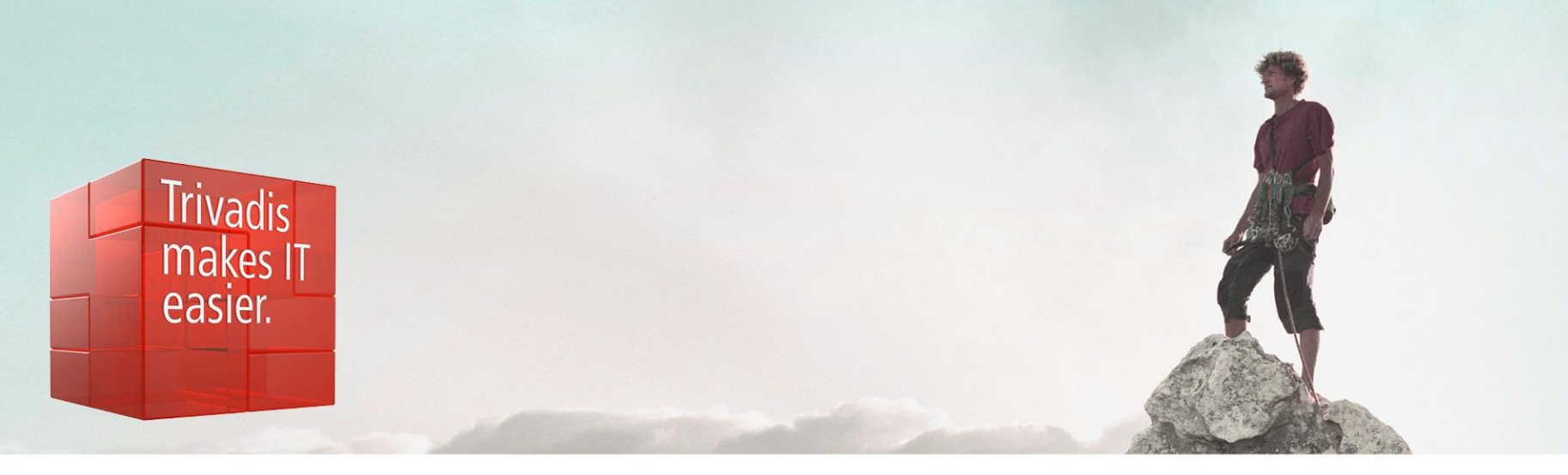

PostgreSQL Foreign Data Wrapper for Oracle: [https://github.com/laurenz/oracle\\_fdw](https://github.com/laurenz/oracle_fdw) BART:<https://www.enterprisedb.com/products/edb-postgres-platform/edb-backup-and-recovery-tool> Barman:<https://www.pgbarman.org/> pgBackRest <https://pgbackrest.org/>

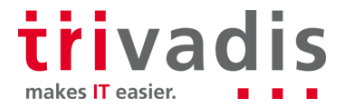

# **Q & A**

**Roland Stirnimann Business Development Manager**

**THE REPORT OF A PROPERTY AND INCLUDED** 

**Mathias Zarick Principal Consultant**

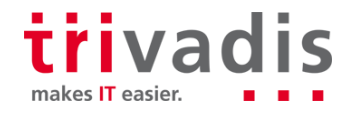

Trivadis<br>
makes IT

easier.

40 22.02.2019 AOUG Breakfast - Oracle and Postgres